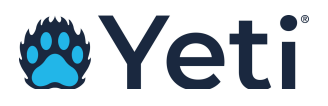

# Yeti Menu Options and Descriptions

# • **Dispatch**

- o The dispatch screen is the operation hub of Yeti
- $\circ$  The dispatch screen allows Yeti users to see where each operator is at in terms of route progress.
- $\circ$  By clicking on the name of the operator or subcontractor company name in the dispatch screen, Yeti users can access site-specific operations information.
	- This information includes site names, service times, geofence info, services performed, and before and after photos.

## • **Routes**

- o The "Routes" tab allows Yeti users to create and edit routes.
- o Creating a route in Yeti essentially assigns a site to either an internal employee or a subcontractor.
- $\circ$  Routes will remain in the Yeti mobile app to be serviced by subcontractors until the route is archived, which may never be necessary.

## • **Clients**

- $\circ$  The "Clients" tab houses owners of each Yeti site. This can be thought of as a parent account.
- $\circ$  For instance, your company may service 50 McDonald's locations. All 50 locations will be included in the "Sites" tab, but McDonald's will only be list once in the "Clients" tab.
- $\circ$  By listing a client in the Clients tab, the client then becomes selectable in any Yeti report or Dispatch filter.

#### • **Sites**

o The "Sites" tab houses all of your sites in Yeti. Sites can be edited by Admins at any time.

#### • **Equipment**

- o While Equipment is not a mandatory tab in Yeti, any equipment asset can be listed in the "Equipment" tab.
- $\circ$  Once listed, the added equipment becomes selectable within the Yeti Snow Operator mobile app.

## • **Users**

- $\circ$  The "Users" tab lists those internal Yeti users who only work for your company (subcontractors are listed separately in their own menu).
- o If you need to add a user to Yeti, you can do so by accessing the "Users" tab. User information, such as alternate phone numbers, addresses, and hourly rates, can be stored in this tab.

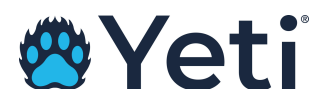

## • **Sub-Contractors**

- $\circ$  The "Sub-Contractors" tab houses the company names of all your sub-contractors.
- $\circ$  To assign a route to a Sub-Contractor, a Sub-Contractor account must be created in this tab.
	- Once a Sub-Contractor account is created, a company code will then be established for that Sub-Contractor.
	- Company codes can be used to add operators quickly and easily to a Sub-Contractor's yeti account.

## • **Service History**

- $\circ$  The "Service History" tab includes a visit-by-visit breakdown of services at each site.
- $\circ$  These reports include services, photos, notes, weather conditions, time on and off each site, and geofence breaks.
- o These reports are most commonly used to verify services in question by clients, and to combat against slip-and-fall claims.

## • **Route History**

- o The "Route History" tab breaks down services per user route.
- o Route service records also include user breadcrumb trails.

## • **Shift History**

 $\circ$  The "Shift History" tab provides a broad overview of what was accomplished during each employee's shift.

## • **Billing Report**

o "Billing Report" includes the amounts owed to you by your clients for services performed.

## • **Sub-Contractors Report**

o "Sub-Contractors" reports include the amounts that you owe to your subcontractors for services performed.

## • **Employee Timesheets**

o "Employee Timesheets" reports include the time-in and time-out, duration totals, hourly rates, and the amounts owed for each employee.